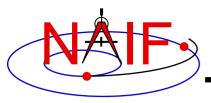

#### **Navigation and Ancillary Information Facility**

# Making a CK file

**April 2023** 

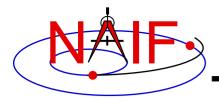

### **Summary**

**Navigation and Ancillary Information Facility** 

- SPICE provides means to create CK files, either by packaging orientation computed by others, or by first computing orientation within SPICE and then packaging it in a CK file
  - Packaging of <u>already existing</u> orientation data can be done in two ways:
    - » Use SPICE CK writer routines by calling them from within your own SPICEbased application
    - » Convert a text file containing orientation data to a CK using the Toolkit's msopck program
  - Computing as well as packaging orientation can be done in two ways:
    - » Use SPICE geometry routines and CK writer routines by calling them from within your own SPICE-based application
      - Constructing orientation using SPICE routines is not discussed here
    - » Convert orientation rules and schedules to a CK using the *prediCkt* program available from the NAIF website

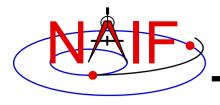

### **CK Writer Routines**

**Navigation and Ancillary Information Facility** 

- The SPICE toolkit provides the following CK writer routines for the FORTRAN, C, IDL and MATLAB toolkits, respectively:
  - For Type 1 CK
    - » CKW01 / ckw01\_c / cspice\_ckw01
  - For Type 2 CK
    - » CKW02 / ckw02\_c / cspice\_ckw02
  - For Type 3 CK
    - » CKW03 / ckw03\_c / cspice\_ckw03
  - For Type 4 CK
    - » CKW04B, CKW04A, CKW04E (no CSPICE, Icy, or Mice wrappers)
  - For Type 5 CK
    - » CKW05 / ckw05\_c (no lcy or Mice wrapper)
  - For Type 6 CK
    - » CKW06 (no CSPICE, Icy or Mice wrappers)
- Only the Type 3 writer is discussed in this tutorial
  - Writers for Types 1 and 2 have very similar interfaces
  - Types 4, 5 and 6 are are not commonly used

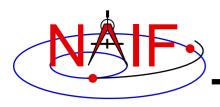

### **Type 3 Writer Example - 1**

**Navigation and Ancillary Information Facility** 

 The following C-language code fragment illustrates the creation of a Type 3 C-kernel having a single segment.

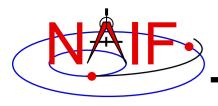

### **Type 3 Writer Example - 2**

**Navigation and Ancillary Information Facility** 

- handle file handle for the newly created C-kernel.
- begtim, endtim start and stop times in SCLK ticks for the segment.
- inst ID code for the instrument for which the Ckernel is being made.
- ref name of the base reference frame. Must be one known to SPICE during your program execution.
- avflag a SpiceBoolean indicating whether or not to include angular velocity in the segment.
- segid a string identifying the segment. It must be no more than 40 characters in length.

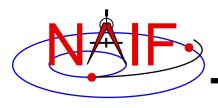

## **Type 3 Writer Example - 3**

**Navigation and Ancillary Information Facility** 

- nrec number of records in sclkdp, quats, and avvs.
- sclkdp monotonically increasing list of times, given in SCLK ticks, that identify when quats and avvs were sampled or calculated.
- quats a list of SPICE quaternions that rotate vectors from the base frame specified by the ref argument to the inst frame.
- avvs angular rate vectors given in the base frame specified by the ref argument.
- nints number of entries in starts.
- starts a list of SCLK ticks indicating the start of interpolation intervals. They must correspond to entries in sclkdp.

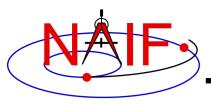

### **Type 3 writer - Making Up Rates**

**Navigation and Ancillary Information Facility** 

 One of the easiest ways to make up angular rates is to assume a constant rotation rate between subsequent quaternions:

• Then copy the (nrec-1) value of avvs into the last element of avvs.

 Constructing angular rates in this fashion assumes that no more than one 180-degree rotation has occurred between adjacent quaternions.

**Navigation and Ancillary Information Facility** 

- raxisa\_c chooses the smallest angle that performs the rotation encapsulated in the input matrix.
- Other techniques exist, including differentiating quaternions. Care must be exercised when taking that approach.

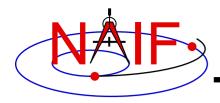

### **MSOPCK**

#### **Navigation and Ancillary Information Facility**

- msopck makes CK files from orientation data provided in a time- tagged, space-delimited table in text format
- msopck can process quaternions (SPICE and non-SPICE styles), Euler angles, or rotation matrices, tagged with UTC, SCLK, or ET time tags
- msopck requires all program directives to be provided in a setup file that follows the SPICE text kernel syntax
- msopck has a simple command line interface with the following usage

```
msopck setup_file input_data_file output_ck_file
```

 If the specified output CK already exists, new segment(s) are appended to it

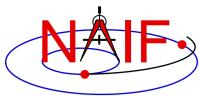

### **MSOPCK List of Setup File Keywords**

#### **Navigation and Ancillary Information Facility**

**Supporting** Kernels/Files

**Output CK Specifications** 

**Input data Specifications** 

Optional and conditional keywords are shown in green

```
LSK FILE NAME
                       = 'LSK file'
                       = 'SCLK file' (or MAKE FAKE SCLK='new SCLK file'
SCLK FILE NAME
FRAMES FILE NAME
                       = 'FRAMES file'
COMMENTS FILE NAME
                       = 'file containing comments'
PRODUCER ID
                       = 'producer group/person name'
                       = 'internal file name string'
INTERNAL FILE NAME
                       = 'segment ID string'
CK SEGMENT ID
                       = 1, 2, or 3
CK TYPE
INSTRUMENT ID
                       = CK ID
REFERENCE FRAME NAME
                       = 'reference frame name'
MAXIMUM VALID INTERVAL = interval length, seconds
                       = 'SCLK', 'UTC', 'TICKS', 'DPSCLK', or 'ET'
INPUT TIME TYPE
TIME CORRECTION
                       = bias to be applied to input times, seconds
                       = 'MSOP QUATERNIONS', 'SPICE QUATERNIONS',
INPUT DATA TYPE
                         'EULER ANGLES', or 'MATRICES'
QUATERNION NORM ERROR
                       = maximum normalization error
EULER ANGLE UNITS
                       = 'DEGREES' or 'RADIANS'
EULER ROTATIONS ORDER
                       = ( 'axis3', 'axis2', 'axis1')
EULER ROTATIONS TYPE
                       = 'BODY' or 'SPACE'
                       = 'YES', 'NO', 'MAKE UP', 'MAKE UP/NO AVERAGING'
ANGULAR RATE PRESENT
                       = 'REFERENCE' or 'INSTRUMENT'
ANGULAR RATE FRAME
ANGULAR RATE THRESHOLD
                       = ( max X rate, max Y rate, max Z rate )
OFFSET ROTATION ANGLES
                       = ( angle3, angle2, angle1)
                       = ( 'axis3', 'axis2', 'axis1' )
OFFSET ROTATION AXES
                       = 'DEGREES' or 'RADIANS'
OFFSET ROTATION UNITS
                       = down sampling tolerance, radians
DOWN SAMPLE TOLERANCE
INCLUDE INTERVAL TABLE
                       = 'YES' or 'NO' (default 'YES')
CHECK TIME ORDER
                       = 'YES' or 'NO' (default 'NO')
```

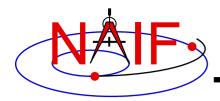

### **MSOPCK - Input Details (1)**

#### **Navigation and Ancillary Information Facility**

#### Four Examples

```
INPUT DATA TYPE = 'SPICE QUATERNIONS'
                  TIME1 [TIME2] QCOS QSIN1 QSIN2 QSIN3 [ARX ARY ARZ ]
Input file:
                  TIME1 [TIME2] OCOS OSIN1 OSIN2 OSIN3 [ARX ARY ARZ ]
INPUT DATA TYPE = 'MSOP QUATERNIONS'
Input file:
                  TIME1 [TIME2] -QSIN1 -QSIN2 -QSIN3 QCOS [ARX ARY ARZ ]
                        [TIME2] -OSIN1 -OSIN2 -OSIN3 OCOS [ARX ARY ARZ
INPUT DATA TYPE = 'EULER ANGLES'
Input file:
                  TIME1 [TIME2] ANG3 ANG2 ANG1 [ARX ARY ARZ
                  TIME1 [TIME2] ANG3 ANG2 ANG1 [ARX ARY ARZ ]
INPUT DATA TYPE = 'ROTATION MATRICES'
                  TIME1 [TIME2] M11 M12 M13 M21 ... M33 [ARX ARY ARZ ]
Input file:
                        [TIME2] M11 M12 M13 M21 ... M33 [ARX ARY ARZ ]
```

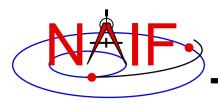

## **MSOPCK - Input Details (2)**

**Navigation and Ancillary Information Facility** 

#### Quaternions

- INPUT\_DATA\_TYPE = 'SPICE QUATERNIONS' indicates the quaternions being used follow the SPICE formation rules(\*)
- INPUT\_DATA\_TYPE = 'MSOP QUATERNIONS' indicates the quaternions being used follow the traditional AACS formation rules(\*)
  - » Normally quaternions that come in telemetry are of this type
- QUATERNION\_NORM\_ERROR keyword may be used to identify and filter out input records with quaternions that are not unit vectors
  - » It is set to a tolerance for comparing the norm of the input quaternion with 1

#### Euler angles

- All three angles must be provided
- For the angles provided on the input as

```
TIME1 [TIME2] ANG3 ANG2 ANG1 [ ARX ARY ARZ ]
and rotation axes specified in the setup as
EULER_ROTATIONS_ORDER = ( 'axis3', 'axis2', 'axis1' )
```

the matrix rotating vectors from base to the structure frame is computed as

```
Vinst = [ANG3]axis3 * [ANG2]axis2 * [ANG1]axis1 * Vref
```

Angles can be provided in degrees or radians

(\*) NAIF prepared a "white paper" explaining differences between various quaternion styles:

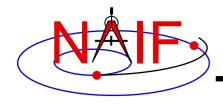

## **MSOPCK - Input Details (3)**

**Navigation and Ancillary Information Facility** 

- Angular rates are an optional input. Their presence or absence must be indicated using the ANGULAR\_RATE\_PRESENT keyword
  - If angular rates are provided (ANGULAR\_RATE\_PRESENT = 'YES'), they
    must be in the form of a 3D vector expressed either in the base frame (less
    common) or instrument frame (more common)
    - » The ANGULAR\_RATE\_FRAME keyword must be set to indicate which of the two is used
  - If angular rates are not provided, the program can either make a CK without rates (ANGULAR\_RATE\_PRESENT = 'NO'), or try to compute rates from the orientation data by using a uniform rotation algorithm implemented in Type 3 CKs, either with averaging (ANGULAR\_RATE\_PRESENT = 'MAKE UP') or without averaging (ANGULAR\_RATE\_PRESENT = 'MAKE UP/NO AVERAGING') of the rates computed for adjacent orientation data points
  - ANGULAR\_RATE\_THRESHOLD may be used to identify and filter out input records with angular rate components that are too large to be real
- Input data can be tagged with UTC, SCLK string, SCLK ticks or ET, as specified using the INPUT\_TIME\_TYPE keyword

Time tags must not have embedded spaces

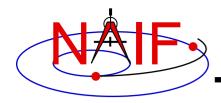

# **MSOPCK - Output Details (1)**

**Navigation and Ancillary Information Facility** 

- msopck can generate Type 1, 2, or 3 CKs
  - Type 1 is rarely used only in cases when the input contains very few data points that are far apart so that interpolation between them makes no sense
  - Type 2 is also rarely used, primarily to package orientation for spinning spacecraft
    - » Normally the input for making Type 2 CKs should contain two times and the angular rate in each record
  - Type 3 is the most commonly used type because it provides interpolation between the orientation data points stored in the CK
- Interpolation intervals are determined based on the threshold value specified in the MAXIMUM\_VALID\_INTERVAL keyword
  - The threshold interval is specified in units of seconds
  - A Type 3 CK will allow interpolation between all input points for which the duration between points is less than or equal to the threshold
- An additional transformation to be combined with the input attitude may be specified using OFFSET\_ROTATION\_\* keywords
  - The convention for specification of the offset rotation angles is the same as for the input Euler angles
  - A vector defined in the base frame is first multiplied by the offset rotation

Vinst = [ROTinput] \* [ROToffset] \* Vref

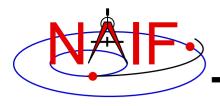

## **MSOPCK - Output Details (2)**

**Navigation and Ancillary Information Facility** 

- The time tags may be adjusted by a constant value, specified in seconds, using the TIME\_CORRECTION keyword
- The order of input time tags can be checked using the CHECK\_TIME\_ORDER keyword.
- The output CK file contains one or more CK segments
  - Multiple segments are generated if the input data volume is large and does not fit into the program's internal buffer (100,000 pointing records)
  - When the output file has many segments, each segment's start time is equal to the stop time of the previous segment, i.e. there are no gaps at the segment boundaries
- The Comment area of the output CK contains the following information:
  - Contents of a comment file, if it was specified using the COMMENT\_FILE\_NAME keyword
  - Contents of the setup file
  - Summary of coverage for each segment written to the file, including a table listing interpolation intervals for segments of Type 2 or 3

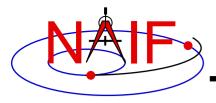

### MSOPCK - Example (1)

#### **Navigation and Ancillary Information Facility**

```
Terminal Window
$ more msopck setup.example
MSOPCK setup for predict M'01 CK generation.
\begindata
  PRODUCER ID
            = 'NAIF/JPL'
  LSK FILE NAME = 'naif0007.tls'
  SCLK_FILE_NAME = 'ORB1_SCLKSCET.00001.tsc'
  COMMENTS FILE NAME = 'msopck comments.example'
  INTERNAL_FILE_NAME = 'sample M01 SC Orientation CK File'
  CK SEGMENT ID = 'SAMPLE M01 SC BUS ATTITUDE'
  INSTRUMENT ID = -53000
  REFERENCE FRAME NAME = 'MARSIAU'
                      = 3
  CK TYPE
  MAXIMUM VALID INTERVAL = 60
  INPUT TIME TYPE = 'SCLK'
  QUATERNION NORM ERROR = 1.0E-3
  ANGULAR RATE PRESENT = 'MAKE UP'
\begintext
```

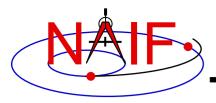

### MSOPCK - Example (2)

#### **Navigation and Ancillary Information Facility**

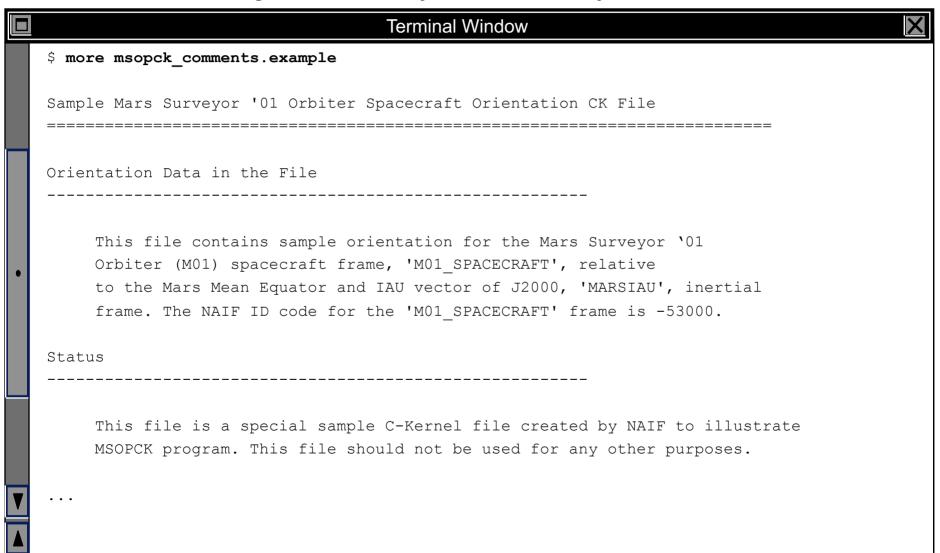

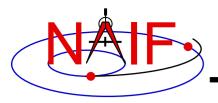

# MSOPCK - Example (3)

#### **Navigation and Ancillary Information Facility**

|                              |             | Terminal Win | dow        |            | X |
|------------------------------|-------------|--------------|------------|------------|---|
| \$ more msopck_input.example |             |              |            |            |   |
| 0767491368.064               | -0.24376335 | 0.68291384   | 0.28475901 | 0.62699316 |   |
| 0767491372.114               | -0.24249471 | 0.68338563   | 0.28591829 | 0.62644323 |   |
| 0767491373.242               | -0.24204185 | 0.68355329   | 0.28633291 | 0.62624605 |   |
| 0767491374.064               | -0.24194814 | 0.68358228   | 0.28641744 | 0.62621196 |   |
| 0767491380.064               | -0.24012676 | 0.68424169   | 0.28807922 | 0.62543010 |   |
| 0767491386.064               | -0.23830473 | 0.68489895   | 0.28973563 | 0.62464193 |   |
| 0767491392.064               | -0.23648008 | 0.68555126   | 0.29139303 | 0.62384833 |   |
| 0767491398.064               | -0.23465389 | 0.68620253   | 0.29304524 | 0.62304745 |   |
| 0767491404.064               | -0.23282999 | 0.68684150   | 0.29470173 | 0.62224580 |   |
| 0767491404.114               | -0.23277293 | 0.68686688   | 0.29475362 | 0.62221455 |   |
| 0767491405.242               | -0.23231585 | 0.68702790   | 0.29516507 | 0.62201253 |   |
| 0767491410.064               | -0.23100059 | 0.68748174   | 0.29634561 | 0.62143935 |   |
| 0767491416.064               | -0.22917353 | 0.68811325   | 0.29799308 | 0.62062853 |   |
| 0767491422.064               | -0.22734161 | 0.68874177   | 0.29963482 | 0.61981412 |   |
| 0767491428.064               | -0.22551078 | 0.68936246   | 0.30128030 | 0.61899473 |   |
| 0767491434.064               | -0.22367453 | 0.68998299   | 0.30291779 | 0.61816987 |   |
| 0767491436.114               | -0.22300583 | 0.69021050   | 0.30351804 | 0.61786298 |   |
| 0767491438.011               | -0.22251770 | 0.69037871   | 0.30395477 | 0.61763631 |   |
| • • •                        |             |              |            |            |   |
|                              |             |              |            |            |   |
|                              |             |              |            |            |   |

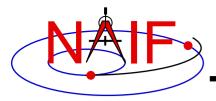

# MSOPCK - Example (4)

#### **Navigation and Ancillary Information Facility**

|   | ■ Terminal Window                                                                                                    |  |  |  |  |  |  |
|---|----------------------------------------------------------------------------------------------------|--|--|--|--|--|--|
|   | <pre>\$ msopck msopck_setup.example msopck_input.example msopck_example_ck.bc</pre>                                                                                                    |  |  |  |  |  |  |
|   | MSOPCK Utility Program, Version 3.0.0, 2003-05-05; SPICE Toolkit Ver. N0057 <comment contents="" file=""> <setup contents="" file=""> *********************************</setup></comment> |  |  |  |  |  |  |
| • | RUN-TIME OBTAINED META INFORMATION:  ***********************************                                                                                                    |  |  |  |  |  |  |
|   |                                                                                                    |  |  |  |  |  |  |
|   | STOP_TIME = 2004-04-27T23:59:56.275                                                                                                    |  |  |  |  |  |  |
|   | ****************                                                                                                    |  |  |  |  |  |  |
|   | INTERPOLATION INTERVALS IN THE FILE SEGMENTS: ************************************                                                                                                    |  |  |  |  |  |  |
|   | SEG.SUMMARY: ID -53000, COVERG: 2004-04-27T00:00:05.516 2004-04-27T23:59:56.275                                                                                                    |  |  |  |  |  |  |
|   | 2004-04-27T00:00:05.516 2004-04-27T20:05:26.282                                                                                                    |  |  |  |  |  |  |
|   | 2004-04-27T20:11:20.278 2004-04-27T23:59:56.273                                                                                                    |  |  |  |  |  |  |

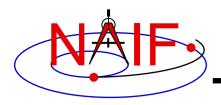

### **PREDICKT**

#### **Navigation and Ancillary Information Facility**

- prediCkt makes CK files from a set of orientation specification rules, and schedules defining when these rules are to be followed
- prediCkt has a simple command line interface
- prediCkt requires orientation and schedule specifications to be provided in a setup file that follows the SPICE text kernel syntax
- prediCkt requires the names of all supporting kernels --SPK, PCK, etc -- be provided in a meta-kernel (a "furnsh kernel")
- prediCkt and its User Guide are available only from the Utilities link of the NAIF webpages

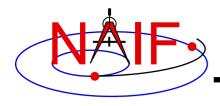

### PREDICKT - Usage

**Navigation and Ancillary Information Facility** 

prediCkt has the following command line arguments

```
-furnish support_data
-spec ck_specs
-ck outfile
-tol fit_tolerance [units]
-<sclk|newsclk> sclk_kernel
```

- '-furnish', '-spec' and '-ck' are used to specify the input metakernel, input attitude specification file and output CK file
- '-tol' is used to specify the tolerance to which the orientation stored in the CK should match the specified attitude profile
- '-sclk' or '-newsclk' specify the name of an existing SCLK or the new "fake" SCLK to be created for use with the output CK

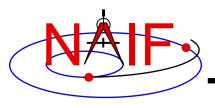

### **PREDICKT - Furnsh and Spec Files**

**Navigation and Ancillary Information Facility** 

- A "FURNSH" kernel lists SPICE kernels that are to be used by prediCkt to determine geometry needed to compute orientations
- A prediCkt attitude specification (spec) file, using the text kernel syntax, is used to provide three types of information:
  - specification of dynamic directions
  - specification of orientations based on these directions
  - specification of the schedules defining when those orientations should be followed
- The contents of the FURNSH kernel and the spec file are included in the comment area of the output CK file

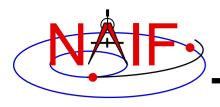

### **PREDICKT - Directions**

**Navigation and Ancillary Information Facility** 

- Dynamic directions can be of the following types
  - Based on ephemeris (position vectors, velocity vectors)
  - Fixed with respect to a reference frame (expressed as a Cartesian vector or specified by RA and DEC)
  - Towards sub-observer point
  - Based on the surface normal and lines of constant latitude or longitude
  - Based on other, already defined directions (rotated from them, computed as cross products using them, etc)
- Example: these two sets of keyword assignments specify nadir and spacecraft velocity directions for the M01 spacecraft

```
DIRECTION SPECS
                    += ( 'ToMars = POSITION OF MARS -' )
DIRECTION SPECS
                                   'FROM M01
                    += (
DIRECTION SPECS
                                     'CORRECTION NONE'
                    += (
DIRECTION SPECS
                    += ( 'scVelocity = VELOCITY OF M01
DIRECTION SPECS
                                     'FROM MARS
                    += (
DIRECTION SPECS
                                     'CORRECTION NONE'
                    += (
```

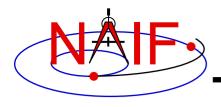

### **PREDICKT - Orientations**

**Navigation and Ancillary Information Facility** 

- An orientation is specified by:
  - defining that one of the frame's axes (+X,+Y,+Z,-X,-Y,-Z) points exactly along one of the defined directions
  - defining that another of the frame's axes points as closely as possible to another defined direction
    - » The third axis is the cross product of the first two
  - specifying the base frame with respect to which the orientation of this "constructed" frame is to be computed
- Example: these keyword assignments specify the nominal nadir orientation for the THEMIS instrument, flown on the M01 spacecraft

```
ORIENTATION_NAME += 'CameratoMars'

PRIMARY += '+Z = ToMars'

SECONDARY += '+Y = scVelocity'

BASE_FRAME += 'J2000'
```

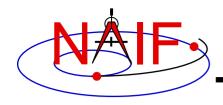

# PREDICKT - Schedules (1)

**Navigation and Ancillary Information Facility** 

- A schedule is defined by specifying a series of time intervals during which a given orientation is to be followed
  - For each interval for a given CK ID, the spec file defines the orientation name, start time, and stop time (as Ephemeris Times)
- Example: these spec file keyword assignments specify a schedule with a single window during which M01 (Mars Odyssey) will yield nadir-pointed orientation for the THEMIS instrument

```
CK-SCLK = 53

CK-SPK = -53

CK-FRAMES += -53000

CK-53000CRIENTATION += 'SOLUTION TO M01_THEMIS_IR = CameratoMars'

CK-53000START += @2004-FEB-10-00:00

CK-53000STOP += @2004-FEB-15-00:00
```

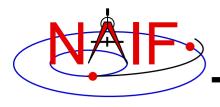

## PREDICKT - Schedules (2)

**Navigation and Ancillary Information Facility** 

- In the example on the previous slide:
  - the CK-FRAMES keyword specifies the CK ID to be used in the output CK
    - » This ID is incorporated into the keywords defining the schedule intervals
  - the CK-SCLK keyword specifies the ID of the SCLK kernel to be used in creating the CK
  - the CK-SPK keyword specifies the ID of the object, the position of which is used in applying light time correction when orientation is computed
  - the "SOLUTION TO" construct specifies that although the orientation is sought for the M01 spacecraft frame (ID -53000), it is computed for the camera frame (M01\_THEMIS\_IR) and then transformed to the spacecraft frame

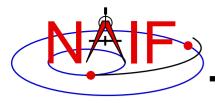

### PREDICKT - Example (1)

#### **Navigation and Ancillary Information Facility**

```
Terminal Window
$ cat m01 map nadir.prediCkt
\begindata
       DIRECTION SPECS += ( 'ToMars = POSITION OF MARS -' )
       DIRECTION SPECS += (
                                       'FROM M01
       DIRECTION SPECS += (
                                      'CORRECTION NONE' )
       DIRECTION SPECS += ( 'scVelocity = VELOCITY OF M01 -')
       DIRECTION SPECS += (
                             'FROM MARS
       DIRECTION SPECS
                         += (
                                       'CORRECTION NONE'
                       += 'CameratoMars'
       ORIENTATION NAME
       PRIMARY
                        += '+7 = ToMars'
       SECONDARY += '+Y = scVelocity'
       BASE FRAME
                        += 'J2000'
       CK-SCLK
                        = 53
                         = -53
       CK-SPK
       CK-FRAMES += -53000
       CK-53000ORIENTATION += 'SOLUTION TO M01 THEMIS IR = CameratoMars'
       CK-53000START += @2004-FEB-10-00:00
       CK-53000STOP += @2004-FEB-15-00:00
\begintext
```

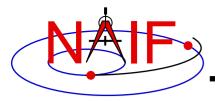

### PREDICKT - Example (2)

#### **Navigation and Ancillary Information Facility**

```
Terminal Window
$ cat m01 map nadir.furnsh
\begindata
  KERNELS TO LOAD = ( 'naif0007.tls'
                       'm01 v26.tf'
                       'mar033-5.bsp'
                       'm01 map rec.bsp'
                       'm01.tsc')
\begintext
$ prediCkt -furnish m01 map nadir.furnsh -spec m01 map nadir.prediCkt -ck m01 map nadir.bc -tol
0.01 degrees -sclk m01.tsc
Begin Segment: 1 --- SOLUTION TO M01 THEMIS IR = CameratoMars
Constructing Segment
From: 2004 FEB 10 00:00:00.000
To : 2004 FEB 15 00:00:00.000
  Percentage finished: 0.0%
  Percentage finished: 5.0 %
                                  (50 quaternions)
  Percentage finished: 95.0 % (925 quaternions)
$
```